#### МИНИСТЕРСТВО НАУКИ И ВЫСШЕГО ОБРАЗОВАНИЯ **РОССИЙСКОЙ ФЕДЕРАЦИИ**

ФГБОУ ВО «Уральский государственный экономический университет»

#### Одобрено

на заседании педагогического совета колледжа

29 декабря 2020 г. протокол № 4

Директор колледжа

Утверждено советом по учебно-методическим вопросам и качеству образования

20 января 2024 Д.А. Карх Председатель

# КОНТРОЛЬНО-ОЦЕНОЧНЫЕ СРЕДСТВА УЧЕБНОГО ПРЕДМЕТА

4.Э. Чечулин

Наименование учебного предмета Наименование специальности

Форма обучения Год набора

> Разработано преподавателем

Т.В. Фер

Информатика<br>40.02.03 Право и судебное администрирование Очная 2021

Екатеринбург 2021

#### **1. ОБЩАЯ ХАРАКТЕРИСТИКА**

Учебный предмет Информатика направлена на достижение следующих целей:

- освоение системы базовых знаний, отражающих вклад информатики в формирование современной научной картины мира, роль информационных процессов в обществе;

- овладение умениями анализировать, преобразовывать информационные модели реальных объектов и процессов, применять информационные модели в том числе при изучении других дисциплин;

- развитие познавательных интересов, интеллектуальных и творческих способностей путем освоения методов информатики и средств компьютерной техники, а также умений использовать их при изучении различных учебных предметов;

- воспитание ответственного отношения к соблюдению этических и правовых норм информационной деятельности;

- приобретение опыта использования информационных технологий в индивидуальной и коллективной учебной и познавательной, в том числе проектной деятельности.

Планируемые результаты освоения учебного предмета "Информатика":

Личностные:

- Чувство гордости и уважения к истории развития и достижениям отечественной информатики в мировой индустрии информационных технологий;

- Осознание своего места в информационном обществе;

- Готовность и способность к самостоятельной и ответственной творческой деятельности с использованием информационно-коммуникационных технологий;

- Умение использовать достижения современной информатики для повышения собственного интеллектуального развития в выбранной профессиональной деятельности, самостоятельно формировать новые для себя знания в профессиональной области, используя для этого доступные источники информации;

- Умение выстраивать конструктивные взаимоотношения в командной работе по решению общих задач, в том числе с использованием современных средств сетевых коммуникаций;

- Умение управлять своей познавательной деятельностью, проводить самооценку уровня собственного интеллектуального развития, в том числе с использованием современных электронных образовательных ресурсов;

- Умение выбирать грамотное поведение при использовании разнообразных средств информационно-коммуникационных технологий как в профессиональной деятельности, так и в быту;

- Готовность к продолжению образования и повышению квалификации в избранной профессиональной деятельности на основе развития личных информационнокоммуникационных компетенций;

Метапредметные

- Умение определять цели, составлять планы деятельности и определять средства, необходимые для их реализации;

- Использование различных видов познавательной деятельности для решения информационных задач, применение основных методов познания (наблюдения, описания, измерения, эксперимента) для организации учебно-исследовательской и проектной деятельности с использованием информационно-коммуникационных технологий;

- Использование различных информационных объектов, с которыми возникает необходимость сталкиваться в профессиональной сфере в изучении явлений и процессов;

- Использование различных источников информации, в том числе электронных библиотек, умение критически оценивать и интерпретировать информацию, получаемую из различных источников, в том числе из сети Интернет;

- Умение анализировать и представлять информацию, данную в электронных форматах на компьютере в различных видах;

- Умение использовать средства информационно-коммуникационных технологий в решении когнитивных, коммуникативных и организационных задач с соблюдением требований эргономики, техники безопасности, гигиены, ресурсосбережения, правовых и этических норм, норм информационной безопасности;

- Умение публично представлять результаты собственного исследования, вести дискуссии, доступно и гармонично сочетая содержание и формы представляемой информации средствами информационных и коммуникационных технологий;

Предметные

- сформированность представлений о роли информации и связанных с ней процессов в окружающем мире;

- владение навыками алгоритмического мышления и понимание необходимости формального описания алгоритмов;

- владение умением понимать программы, написанные на выбранном для изучения универсальном алгоритмическом языке высокого уровня; знанием основных конструкций программирования; умением анализировать алгоритмы с использованием таблиц;

- владение стандартными приемами написания на алгоритмическом языке программы для решения стандартной задачи с использованием основных конструкций программирования и отладки таких программ; использование готовых прикладных компьютерных программ по выбранной специализации;

- сформированность представлений о компьютерно-математических моделях и необходимости анализа соответствия модели и моделируемого объекта (процесса); о способах хранения и простейшей обработке данных; понятия о базах данных и средствах доступа к ним, умений работать с ними;

- владение компьютерными средствами представления и анализа данных;

- сформированность базовых навыков и умений по соблюдению требований техники безопасности, гигиены и ресурсосбережения при работе со средствами информатизации; понимания основ правовых аспектов использования компьютерных программ и работы в Интернете.

- владение системой базовых знаний, отражающих вклад информатики в формирование современной научной картины мира;

- овладение понятием сложности алгоритма, знание основных алгоритмов обработки числовой и текстовой информации, алгоритмов поиска и сортировки;

- владение универсальным языком программирования высокого уровня (по выбору), представлениями о базовых типах данных и структурах данных; умением использовать основные управляющие конструкции;

- владение навыками и опытом разработки программ в выбранной среде программирования, включая тестирование и отладку программ; владение элементарными навыками формализации прикладной задачи и документирования программ;

- сформированность представлений о важнейших видах дискретных объектов и об их простейших свойствах, алгоритмах анализа этих объектов, о кодировании и декодировании данных и причинах искажения данных при передаче; систематизацию знаний, относящихся к математическим объектам информатики; умение строить математические объекты информатики, в том числе логические формулы;

- сформированность представлений об устройстве современных компьютеров, о тенденциях развития компьютерных технологий; о понятии "операционная система" и основных функциях операционных систем; об общих принципах разработки и функционирования интернет- приложений;

- сформированность представлений о компьютерных сетях и их роли в современном мире; знаний базовых принципов организации и функционирования компьютерных сетей, норм информационной этики и права, принципов обеспечения информационной безопасности, способов и средств обеспечения надежного функционирования средств ИКТ;

- владение основными сведениями о базах данных, их структуре, средствах создания и работы с ними:

- владение опытом построения и использования компьютерно-математических моделей, проведения экспериментов и статистической обработки данных с помощью компьютера, интерпретации результатов, получаемых в ходе моделирования реальных процессов; умение оценивать числовые параметры моделируемых объектов и процессов, пользоваться базами данных и справочными системами;

- сформированность умения работать с библиотеками программ; наличие опыта использования компьютерных средств представления и анализа данных.

Результатом освоения дисциплины является формирование у студентов следующих компетенций:

I. Коммуникативной компетенции: Проявляются в таких видах деятельности, как владение формами устной речи (монолог, диалог, полилог, умение задать вопрос, привести довод при устном ответе, дискуссии, защите проекта и т.п.); ведение диалога "человек" -"техническая система" (понимание принципов построения интерфейса, работа с лиалоговыми окнами, настройка параметров среды и т.д.); умение представить себя устно и письменно, владение стилевыми приемами оформления текста (электронная переписка, сетевой этикет, создание текстовых документов по шаблону, правила подачи информации в презентации и т.п.); владение телекоммуникациями для организации общения с удаленными собеседниками (понимание возможностей разных видов коммуникаций, нюансов их использования и т.д.); понимание факта многообразия языков, владение языковой, лингвистической компетенцией (в том числе - формальных языков, систем кодирования, языков программирования; владение ими на соответствующем уровне); умение работать в группе, искать и находить компромиссы (работа над совместным программным проектом, взаимодействие в Сети, технология клиент-сервер и т.д.).

II. Социально-трудовые компетенции: проявляются в таких видах деятельности, как осознание наличия определенных требований к продукту своей деятельности (требования к программному обеспечению, функциональность базы данных и т.п.); анализ достоинств и недостатков аналогов собственного продукта (при проектной деятельности разного типа, при обучении офисным технологиям); владение этикой трудовых и гражданских взаимоотношений (виды лицензирования программного обеспечения, информационная безопасность, авторские права и т.д.)

III. Общекультурная компетенции: проявляется в таких видах деятельности, как владение элементами художественно-творческих компетенций читателя, слушателя, исполнителя, художника и т.п. (проектирование лизайна сайта и приложения, создание макетов полиграфической продукции, коллажей произведений компьютерной графики); понимание места данной науки в системе других наук, ее истории и путей развития (тенденции развития языков программирования, эволюция вычислительной техники и  $T.\Pi.$ ).

обеспечивает Основное содержание учебного предмета «Информатика» формирование и развитие универсальных учебных действий.

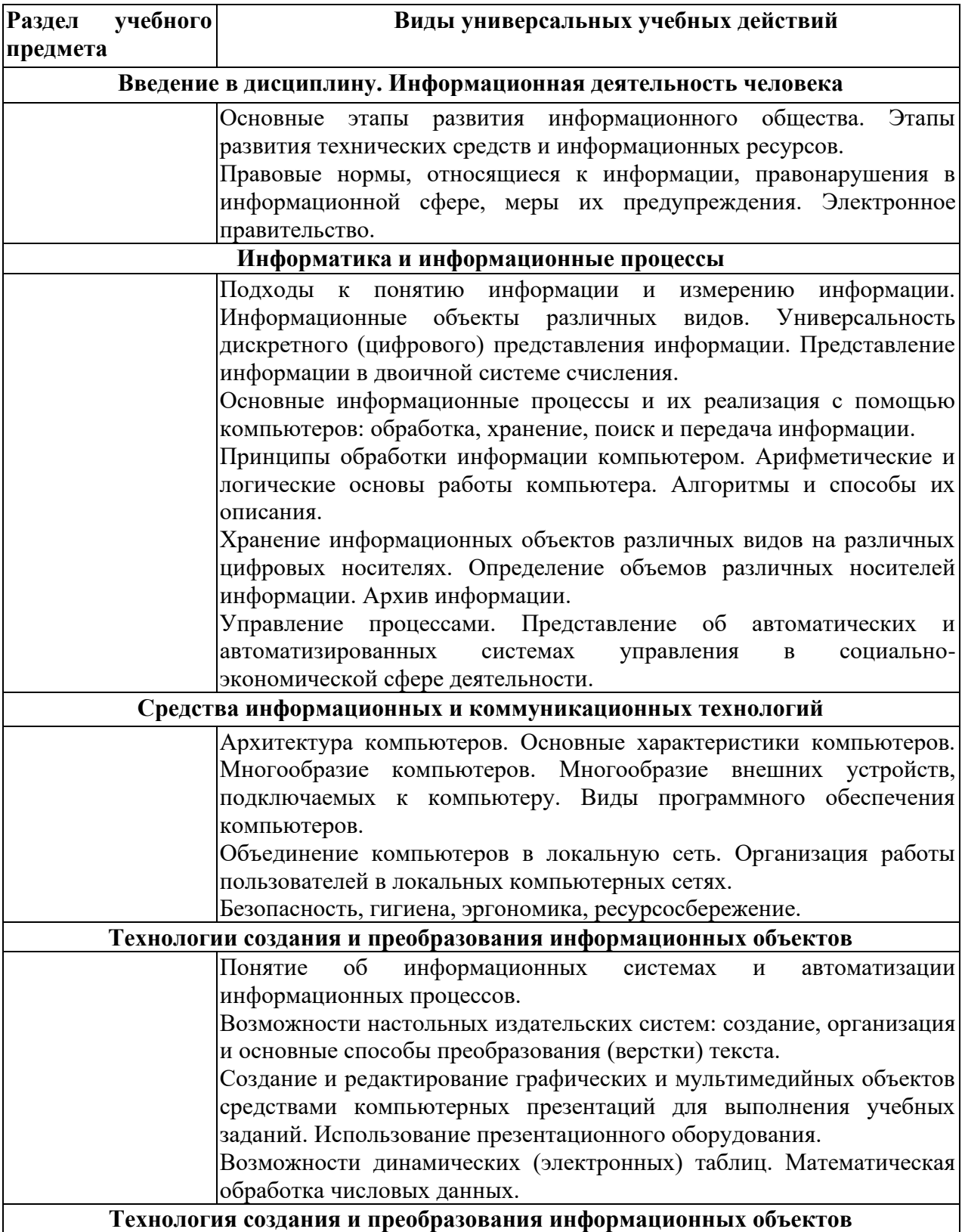

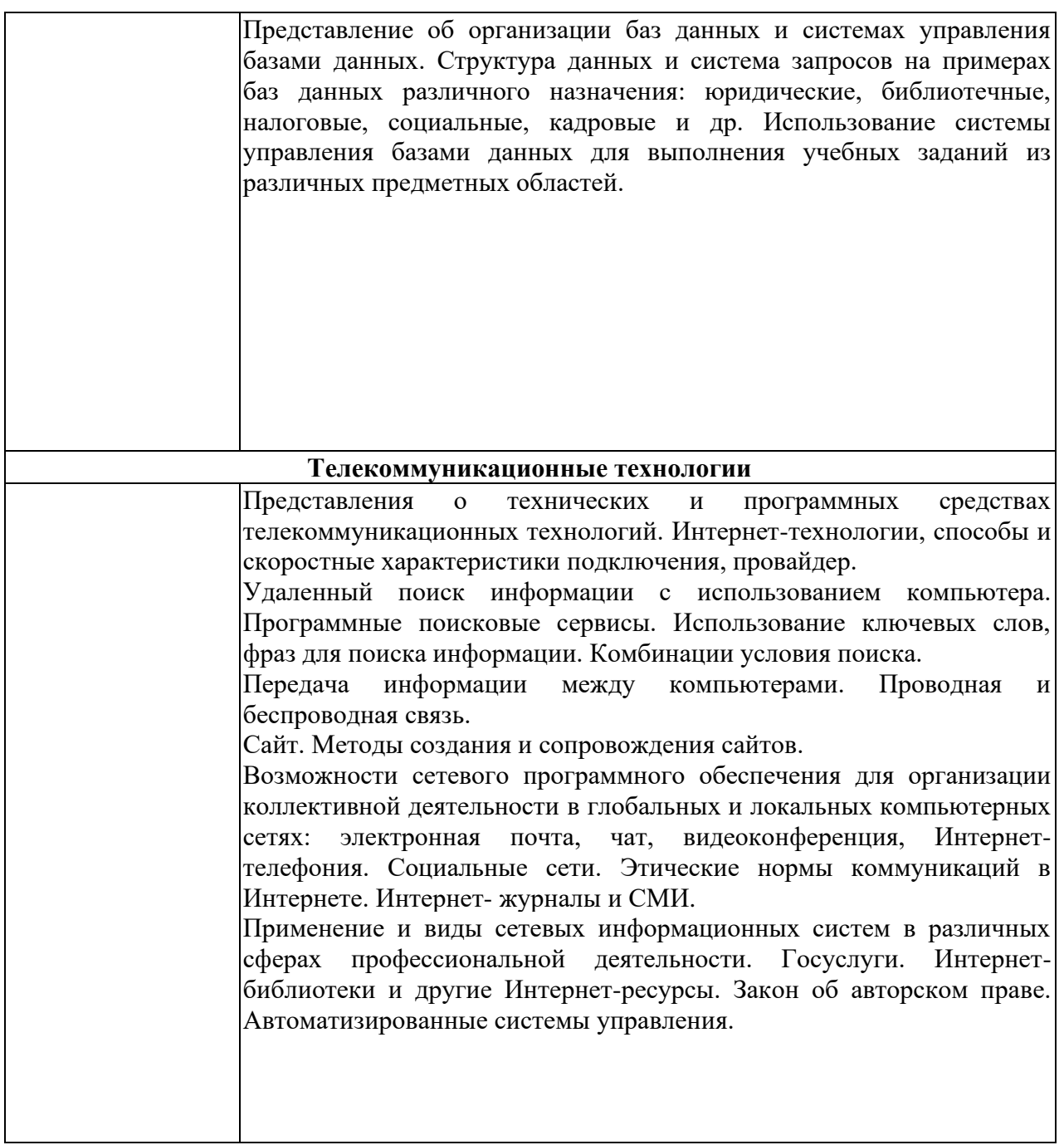

# **2. МАТЕРИАЛЫ ДЛЯ ПРОВЕДЕНИЯ ТЕКУЩЕГО КОНТРОЛЯ**

**Приложение 4 к рабочей программе** Федеральное государственное бюджетное образовательное учреждение высшего образования **УРАЛЬСКИЙ ГОСУДАРСТВЕННЫЙ ЭКОНОМИЧЕСКИЙ УНИВЕРСИТЕТ**

> УТВЕРЖДЕНЫ на заседании Педагогического совета колледжа, протокол №4 от 29.12.2020

#### **ОЦЕНОЧНЫЕ МАТЕРИАЛЫ ДЛЯ ПРОВЕДЕНИЯ**

# **ТЕКУЩЕГО КОНТРОЛЯ**

**по учебному предмету**

**ИНФОРМАТИКА**

**А) Примерные задания в тестовой форме.**

#### Тест №1 Тема 1. Введение в дисциплину. Информационная деятельность человека

1. Выберите правильный порядок развития способов передачи информации:

А) Наскальные рисунки, из уст в уста, радио, книгопечатание, ЭВМ

Б) Из уст в уста, наскальные рисунки, книгопечатание, журналы и газеты, радио и телевидение, ЭВМ

В) Книгопечатание, из уст в уста, ЭВМ, радио и телевидение.

2. Первая ЭВМ была разработана в:

A) CCCP

Б) России

B) CIIIA

Г) Японии

3. Информация, которую получает человек или устройства называется:

А) Выхолная

Б) Вхолная

В) Передаваемая

4. Кто или что является источником и приемником информации в следующей ситуации: Андрей собирается переходить перекресток, регулируемый светофором?

А) Андрей - источник, светофор - приемник

Б) Андрей – приемник, светофор – источник

В) иной ответ

5. Перевод текста с английского языка на русский можно назвать:

А) процессом передачи информации

Б) процессом поиска информации

В) процессом обработки информации

Г) процессом хранения информации

Д) не является ни одним из выше перечисленных процессов

6. Какое из высказываний ЛОЖНО:

А) Флэш-накопитель может являться носителем графической информации

Б) бумага может являться носителем графической информации

Г) грампластинка может являться носителем графической информации

Д) видеопленка может являться носителем графической информации

7. Под носителем информации обычно понимают:

А) линию связи

Б) устройство хранения данных в персональном компьютере

Г) Компьютер

Д) материальную субстанцию, которую можно использовать для записи, хранения и (или) передачи информации

8. На метеостанции измерение параметров окружающей среды (температуры воздуха, атмосферного давления, скорости ветра и т.д.) представляет собой:

А) процесс хранения информации

Б) процесс передачи информации

В) процесс защиты информации

Г) процесс получения информации

Д) процесс использования информации

- 9. Какое из утверждений заведомо ЛОЛЖНО:
- А) видеозапись торжества осуществляется с целью обработки информации
- Б) видеозапись торжества осуществляется с целью передачи информации
- В) видеозапись торжества осуществляется с целью хранения информации
- Г) видеозапись торжества осуществляется с целью обмена информацией
- 10. Выберите правильную последовательность передачи информации:
- А) Канал связи источник приемник
- Б) Приемник источник канал связи
- Г) Источник канал связи приемник
- Д) Источник приемник канал связи

#### Тест № 2 Тема 2. Информация и информационные процессы

- 1) Программа, обеспечивающая взаимодействие операционной системы с периферийным устройством (принтером, дисководом, дисплеем и т.п.) - это: 1) транслятор 2) контроллер 3) драйвер (\*) 4) компилятор 5) операционная система.
- 2) Файл это:
	- 1) имя, данное программе или данным, используемым в компьютере;
	- 2) именованная последовательность данных, размещенных на внешнем носителе
	- 3) команда операционной системы, обеспечивающая работу с данными;
	- 4) программа, помещенная в память и готовая к исполнению;
	- 5) данные, размещенные в памяти и используемые какой-либо программой.
- 3) Что относится к параметрам файла?
	- 1) Возможность копировать и перемещать файл.
	- 2) Имя, тип, размер, дата и время создания файла.(\*)
	- 3) Окно, содержащее информацию о файле.
- 4) Тип файла указывает на
	- 1) размер файла
	- 2) вид информации в файле текстовый, графический, звуковой (\*)
	- 3) лату созлания файла.
- 5) За минимальную единицу измерения количества информации принят
	- 1) 1 бод;
	- 2) 1 бит;  $(*)$
	- 3) 1 байт;
	- 4) 1 Кбайт.
- 6) Чему равен 1 Мбайт...
	- 1) 1 000 000 бит; 3) 1024 Кбайтам; (\*)
	- 2) 1 000 000 байт; 4) 1024 байтам.
- 7) Что называется алгоритмом?
	- 1) последовательность команд, которую может выполнить исполнитель (\*)
	- 2) система команд исполнителя
	- 3) нумерованная последовательность строк
	- 4) ненумерованная последовательность строк
- 8) Какой алгоритм называется циклическим?
	- 1. Алгоритм, в котором команды работают последовательно одна за другой.

2. Алгоритм, в котором команда или несколько команд работают многократно. (\*)

3. Алгоритм, который работает либо по одной ветви, либо по другой, в зависимости от выполнения условия.

- 9) Какой алгоритм называется линейным?
	- 1. Алгоритм, в котором команды работают последовательно одна за другой. (\*)
	- 2. Алгоритм, в котором команда или несколько команд работают многократно.

3. Алгоритм, который работает либо по одной ветви, либо по другой, в зависимости от выполнения условия.

- 10) Какой алгоритм называется алгоритмом ветвления?
	- 1. Алгоритм, в котором команды работают последовательно одна за другой.
	- 2. Алгоритм, в котором команда или несколько команд работают многократно.

3. Алгоритм, который работает либо по одной ветви, либо по другой, в зависимости от выполнения условия.(\*)

- 11) Модель есть замещение изучаемого объекта другим объектом, который отражает…
	- 1) все стороны данного объекта
	- 2) некоторые стороны данного объекта
	- 3) существенные стороны данного объекта (\*)
	- 4) несущественные стороны данного объекта
- 12) Свойством алгоритма является:
	- 1. Результативность; (\*)
	- 2. Цикличность;
	- 3. Возможность изменения последовательности выполнения команд;
	- 4. Возможность выполнения алгоритма в обратном порядке;
	- 5. Простота записи на языках программирования.
- 13) Свойство алгоритма, заключающиеся в том, что каждое действие и алгоритм в целом должны иметь возможность завершения, называется
	- 1. Дискретность;
	- 2. Определенность;
	- 3. Конечность;
	- 4. Массовость;
	- 5. Результативность. (\*)
- 14) Свойство алгоритма, заключающиеся в том, что алгоритм должен состоять из конкретных действий, следующих в определенном порядке, называется
	- 1. Дискретность; (\*)
	- 2. Детерминированность;
	- 3. Конечность;
	- 4. Массовость;
	- 5. Результативность.
- 15) Свойство алгоритма, заключающиеся в том, что один и тот же алгоритм можно использовать с разными исходными данными, называется
	- 1. Дискретность;
	- 2. Определенность;
	- 3. Конечность;
	- 4. Массовость; (\*)
	- 5. Результативность.
- 16) Свойство алгоритма, заключающиеся в том, что любое действие должно быть строго и недвусмысленно определено в каждом случае, называется
	- 1. Дискретность;
- 2. Определенность: (\*)
- 3. Конечность;
- 4. Массовость:
- 5. Результативность.
- 17) Алгоритм, записанный на «понятном» компьютеру языке программирования, называется
	- 1. Исполнителем алгоритмов;
	- 2. Программой; (\*)
	- 3. Листингом;
	- 4. Текстовкой;
	- 5. Протоколом алгоритма.

#### Тест №3 Тема 3. Средства информационных и коммуникационных технологий

- 1) Производительность работы компьютера (быстрота выполнения операций) зависят  $OT...$ 
	- 1. размера экрана дисплея
	- 2. частоты процессора (\*)
	- 3. напряжения питания
	- 4. быстроты нажатия на клавиш
- 2) Из чего состоит базовый комплект компьютера?
	- 1. Системный блок, клавиатура.
	- 2. Монитор, клавиатура, мышь.
	- 3. Системный блок, клавиатура, монитор, мышь. (\*)
- 3) Верно высказывание
	- 1. Клавиатура устройство ввода информации. (\*)
	- 2. Монитор устройство передачи.
	- 3. Мышь устройство печати.
	- 4. Принтер устройство ввода информации.
- 4) При выключении компьютера вся информация стирается...
	- 1) на флэш-карте
	- 2) на жёстком диске
	- 3) в оперативной памяти (\*)
- 5) Процессор обрабатывает информацию...
	- 1) в десятичной системе счисления
	- 2) в двоичном коде $(*)$
	- 3) на языке Бейсик
	- 4) в текстовом виде.
- 6) Каковы основные этапы обработки информации компьютером?
	- 1. Ввод и вывод информации.
	- 2. Ввод, преобразование, хранение, вывод информации. \*
	- 3. Сохранение информации в файле.
- 7) Внешним устройством компьютера НЕ является
	- 1. Принтер.
	- 2. Звуковая карта. \*
	- 3. Сканер.
	- 4. Клавиатура.
- 8) Принцип магистрально-модульной архитектуры компьютера подразумевает
	- 1. Подключение всех устройств к центральному процессору
	- 2. Подключение всех устройств к единой шине
	- 3. Подключение компьютера в локальную сеть
- 9) Как расшифровывается аббревиатура LAN
	- 1. Локальная сеть.(\*)
	- 2. Глобальная сеть. \*
	- 3. Корпоративная сеть.
	- 4. Региональная сеть.

#### **Тест №4 Тема 4***.* **Технология создания и преобразования информационных объектов**

#### *Текстовый редактор*

- 1. Клавиша DEL позволяет удалить символ, расположенный:
	- справа от курсора мыши
	- слева от курсора мыши
	- + справа от текстового курсора
	- слева от текстового курсора
	- правильного ответа нет

2. Если в редакторе Word слово написано правильно, но оно подчеркнуто красной линией. Что это означает:

- редактор сломался;
- ошибка в блоке проверки слов;
- + слова нет в словаре;
- правильного ответа нет.
- 3. Документы MS Word сохраняются преимущественно в файлах с расширением
	- txt
	- bmp
	- $+$  doc
	- wmf
- 4. При просмотре непечатаемых символов "пробел" отображается на экране в виде:
	- стрелки вправо
	- + точки
	- символа, напоминающего букву П
	- жирного кружка
	- правильного ответа нет
- 5. С помощью окна Границы и заливка можно задать:
	- вид границы таблицы;
	- вид границы таблицы и страницы
	- + вид границы таблицы, границу фрагмента (страницы, абзаца и т.п.) и закраску объекта (таблицы, абзаца и т.п.)
		- вид границы таблицы, границы страницы и закраску таблицы;
		- только вид границы и закраску таблицы.
- 6. Для запуска редактора формул следует воспользоваться:
	- меню Вставка Формула
	- меню Вставка Диаграмма;
	- меню Рецензирование Статистика
	- меню Вставка Надпись
- 7. В MS Word рисунок можно вставить следующим образом:
	- + через Буфер обмена
	- используя режим Правка Рисунок
	- + используя режим Вставка Картинка
	- + используя режим Вставка Объект
	- правильного ответа нет

8. Выберите, какие из перечисленных действий относятся к форматированию всего документа:

- + задание полей страницы
- определение абзацных отступов
- + ориентация страницы
- выравнивание абзацев
- 9. Для задания типа маркера следует выбрать пункт меню:
	- Формат Шрифт
	- + Формат Список
	- Формат Тема
- 10. Текстовый редактор это программа, предназначенная для:
	- + создания, редактирования и форматирования текстовой информации
	- работы с изображениями в процессе создания игровых программ
	- управления ресурсами ПК при создании документов
	- автоматического перевода текстов
- 11. При наборе текста одно слово от другого отделяется
	- точкой
	- $+$ пробелом
	- запятой
	- двоеточием
- 12. Какая операция не применяется для редактирования текста
	- + печать текста
	- удаление в тексте неверно набранного символа
	- вставка пропущенного символа
	- замена неверно набранного символа
	- форматирование текста

#### Табличный процессор

1. Программа, предназначенная для обработки информации, представленной в виде таблиц. называется:

- графический редактор
- текстовый процессор
- + табличный процессор
- правильного названия нет
- 2. В ячейку электронной таблицы нельзя заносить:
	- $-$  текст
	- число
	- формулу
	- + правильного ответа нет
- 3. Лля выделения произвольной последовательности колонок необходимо:

- щелкать по очереди по выделяемым колонкам, удерживая клавишу

- щелкать по очереди по заголовкам выделяемых колонок, удерживая клавишу

+ щелкать по очереди по заголовкам выделяемых колонок, удерживая клавишу

4. В ячейке текст можно повернуть:

- только на 45, 90, 135, 180, 225, 270, 315 и 360 градусов

- только на 90, 280, 270 и 360 градусов

+ - на любой угол от -90 до +90 градусов

- на любой угол

5. Гистограмма используется тогда, когда необходимо:

+ сравнить между собой некоторую последовательность числовых данных;

- проиллюстрировать соотношение каких-либо компонент, составляющих единое целое;

- когда требуется показать изменение какого-либо процесса за равные промежутки времени

- сравнивает между собой несколько последовательностей данных, показывая вклад отдельных элементов в общую сумму;

6. На Листе1 в ячейках А10 и А11 заданы два числа. Требуется найти сумму этих чисел в ячейке В10, но на Листе2. Для этого в ячейку В10 следует ввести формулу:

 $= A10+A11$ 

 $-$  =Лист $1(A10+A11)$ 

 $-$  =Лист $1!(A10+A11)$ 

 $+ =$ Лист $1!A10+$ Лист $1!A11$ 

- правильного ответа нет

7. Предположим, дана таблица, которая приведена на рисунке. Что будет в ячейке А3, если Вы выделите ячейки А1 и А2, а затем скопируете их с помощью A маркера заполнения:

- число 10; в следующей - снова 20 и т.д.;

- число 20, как и в последующих - в данном случае просто копируется

- последняя из выделенных ячеек

+ число 30, затем - 40, и т.д.

- число 40, затем - 60, и т.д.

8. На рисунке приведен фрагмент таблицы. В ячейку А3 введена формула (см. рисунок). Что будет в ячейке А3 после того, как будет нажат : A  $\overline{R}$ 

- видимо, будет число, равное числу дней между датами;

+ скорей всего будет число лет между датами;

- вероятно будет число месяцев между датами;

- подозреваю, что в ячейке будет просто информация об ошибке

9. В таблице, приведенной на рисунке, задана функция СЧЁТЕСЛИ. Что будет в ячейке с этой функцией после нажатия на клавишу:

 $+5$ 

10. В таблице, приведенной на рисунке, задана функция СУММЕСЛИ. Что будет в ячейке А7 после нажатия :

> - 2 + 3  $-10$

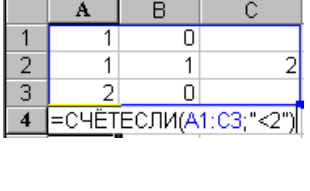

09.04.01

18.05.21  $3$  = ГОД(А2)-ГОД(А1)

 $\overline{1}$  $\overline{2}$ 

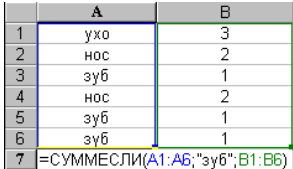

 $\mathbf{1}$  $1<sub>0</sub>$  $\overline{2}$ 3

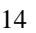

 $-0$ 

- правильного ответа нет

# Базы данных

- 1. База данных служит для:
	- а) хранения и упорядочения информации
	- b) ведения расчетно-вычислительных операций
	- с) обработки текстовой документации
	- d) обработки графической информации
- 2. Что составляет структуру таблицы?
	- а) запись
	- b) поле
	- с) ячейка
	- d) столбец
- 3. Записями считаются:
	- а) заголовки
	- **b**) столбны
	- с) строки
	- d) таблицы
- 4. Текстовое поле позволяет занести информацию до:
	- а) 256 символов
	- **b)** 20 символов
	- с) 65536 символов
- 5. Свойство автоматического наращивания имеет поле:
	- а) числовое
	- **b**) счетчик
	- $c)$  MeMO
	- d) логическое
- 6. Реляционные базы данных имеют:
	- а) статистические данные
	- b) поля одинаковых свойств
	- с) обязательно внедренные объекты
	- d) связанные таблицы
- 7. Таблицы служат для:
	- а) хранения информации
	- **b)** ведения расчетов
	- с) выборки информации
	- d) вывод на печать таблиц
- 8. Связи между таблицами нужны для:
	- а) создания отчетов, запросов
	- b) для копирования данных
	- с) обеспечения целостности данных
	- d) автоматизации задач по внесению изменений
- 9. Ключевое поле:
	- а) указывается по каждой таблице
	- b) необходимо для связей с другой таблицей
	- с) должно быть уникальным
	- d) установлено только для одного поля
- 10. СУБЛ
	- а) специальные программы для создания и обработки базы данных;
	- b) специальные устройства для создания и обработки базы данных;
- c) набор данных, относящихся к определенной предметной области.
- 11. Файл базы данных имеет расширение
	- a) .txt;
	- b) .ppt;
	- c) .mdb;
	- d) .mbd.
- 12. Основные объекты Access
	- a) таблицы, формы, запросы, отчеты, страницы;
	- b) запросы, отчеты, формы, макросы, таблицы;
	- c) таблицы, запросы, формы, отчеты, страницы, макросы, модули;
	- d) формы, отчеты, макросы, модули.
- 13. Базовым объектом Access является...
	- a) форма;
	- b) таблица;
	- c) отчет;
	- d) модуль.
- 14. Запрос к базе данных с полями Фамилия, Год\_рождения, Класс, Оценка для вывода списка учеников 10 классов, 2003 года рождения, имеющих оценки 4 или 5, содержит выражение:
	- а) Класс > 10 и Оценка = 4 и Год рождения = 2003;
	- b) Класс = 10 или Оценка > 4 или Год рождения = 2003;
	- c) Оценка  $>= 4$  и Год рождения = 2003 и Класс = 10;
	- d) Класс = 10 и Оценка > 4 или Год рождения = 2003.
- 15. Запрос к базе данных с полями Автор, Наименование, Серия, Год\_издания для получения списка книг автора X в серии "Сказки", изданных не ранее 2006 года, содержит выражение:
	- a) Автор = (Серия = "Сказки" или Год издания < 2005);
	- b) Серия = "Сказки" и Год издания >2005 и Автор = X;
	- c) Серия = "Сказки" и Год издания >=2005 или Автор = X;
	- d) Серия = "Сказки" или Год\_издания >2005 и Автор = X.

#### **Тест №5 Тема 5. Телекоммуникационные технологии**

- 1. Компьютер подключенный к Интернет, обязательно имеет:
- a) Адрес электронной почты
- b) Сетевую карту
- c) Звуковую карту
- d) Кнопку ПУСК

#### 2. Как расшифровать аббревиатуру WAN

- a) локальная сеть;
- b) глобальная сеть;
- c) корпоративная сеть;
- d) региональная сеть.

#### 3. В компьютерных сетях используются обычно каналы связи:

- a) Кабели;
- b) Провода;
- c) Радио связь,

d) Все вышеперечисленное.

4. Компьютер, предоставляющий свои ресурсы в пользование другим компьютерам при совместной работе

- а) адаптером;
- b) коммутатором;
- с) сервером;
- d) клиент-сервером.

5. Комплекс аппаратных и программных средств, позволяющих компьютерам обмениваться данными:

- а) интерфейс;
- b) магистраль;
- с) компьютерная сеть;
- d) адаптеры.

6. Группа компьютеров, связанных каналами передачи информации и находящихся в пределах территории, ограниченной небольшими размерами: комнаты, злания. предприятия, называется:

- а) глобальной компьютерной сетью;
- b) информационной системой с гиперсвязями;
- с) локальной компьютерной сетью;
- d) электронной почтой:
- е) региональной компьютерной сетью?

7. Набор правил передачи данных между компьютерами в сети Интернет – это:

- а) кабель;
- b) сетевая карта;
- с) протокол;
- d) операционная система.

8. Программное обеспечение для просмотра Web-страниц называется:

- а) антивирус;
- b) приложение;
- с) браузер;
- d) протокол.

9. Что такое доменный адрес:

- а) Это символьный адрес для обращения к сайту или компьютеру в глобальной сети;
- b) Это цифровой адрес для обращения к сайту или компьютеру в глобальной сети;
- с) Это протокол передачи данных в сети Интернет;
- d) Это адрес электронной почты.

10. Сколько байтов содержит IP-адрес компьютера, подключенного к сети Интернет:

- a)  $2:$
- b)  $256$ :
- c)  $4:$
- $d)$  128.

# Б) Типовые вопросы для проведения опроса, собеседования.

#### Вопросы к Теме 1. Введение в дисциплину. Информационная деятельность человека

1) Перечислите основные этапы развития информационного общества.

- 2) Назовите известные вам информационные кризисы.
- 3) Какие информационные ресурсы вы знаете.

4) Перечислите основные правовые нормы, относящиеся к информации.

5) Какие правонарушения могут быть совершены в информационной сфере.

6) Какие меры могут быть использованы для предотвращения правонарушений в информационной сфере.

7) Дайте понятие электронного правительства, перечислите его функции.

# Вопросы к Теме 2. Информация и информационные процессы

1) Перечислите основные подходы к понятию информации.

- 2) Охарактеризуйте дискретное представление информации.
- 3) Проведите классификацию информационных процессов.
- 4) В чем заключается реализация информационных процессов с помощью ИКТ.
- 5) Перечислите логические основы работы компьютера.

6) Дайте понятие алгоритма. Перечислите основные типы алгоритмов.

7) Что такое автоматические и автоматизированные системы управления. В чем разница?

#### Вопросы к Теме 3. Средства информационных и коммуникационных технологий

1) Назовите основные компоненты компьютера.

- 2) Перечислите основные характеристики процессора, оперативной памяти, шины.
- 3) Назовите внешние устройства компьютера, охарактеризуйте их назначение.
- 4) Дайте классификацию программного обеспечения.

5) Понятие локальной сети.

- 6) Какое оборудование необходимо для подключения компьютера в локальную сеть.
- 7) Принципы организации безопасной работы пользователя за компьютером.

# Вопросы к Теме 4. Технология создания и преобразования информационных объектов

1) Понятие информационной системы.

2) Назовите возможности настольной издательской системы как системы работы с текстом.

- 3) Назначение и возможности системы работы с электронными таблицами.
- 4) Понятие базы данных и СУБД.
- 5) Назначение и возможности СУБД.

6) Основные объекты базы данных, их использование для автоматизации обработки информации.

# Вопросы к Теме 5. Телекоммуникационные технологии

1) Технические средства телекоммуникационных технологий.

2) Программные средства телекоммуникационных технологий.

3) Понятие Интернет, провайдера, способы подключения к сети Интернет.

4) Способы и каналы передачи данных между компьютерами.

5) Как организуется поиск информации в поисковых системах. Принципы организации

запросов к удаленным базам данных и базам знаний.

6) Понятие сайта. Методы создания сайта.

7) Что такое социальная сеть? Перечислите этические нормы коммуникаций в Интернете.

8) Как применяются сетевые технологии в различных сферах профессиональной деятельности. Назовите примеры.

# **В) Примерные темы Эссе**

#### **Тема 1. Введение в дисциплину. Информационная деятельность человека**

- 1. Этапы развития информационного общества
- 2. Информационные ресурсы общества.
- 3. Компьютерные вирусы.
- 4. Антивирусные программы
- 5. Информационная безопасность
- 6. Методы и средства защиты информации
- 7. Правонарушения в информационной сфере
- 8. Правовые нормы, относящиеся в информации
- 9. Электронное правительство.
- 10. Электронная подпись.

#### **Тема 5. Телекоммуникационные технологии**

- 1. Правовые информационные системы.
- 2. Банковские информационные системы.
- 3. Бухгалтерские информационные системы.
- 4. Интернет-телефония.
- 5. Организация передачи данных в сети Интернет.
- 6. Личная безопасность при работе в сети интернет.
- 7. Защита информации в сети Интернет.
- 8. Организация работы локальной сети офиса с выходом в Интернет.
- 9. Протоколы передачи данных.
- 10. Интернет-библиотека, закон об авторском праве.

# **Г) Устное публичное выступление с презентацией**

Студент готовит презентацию и устное сообщение по письменному эссе, написанному им по теме 1.

#### **Темы устных публичных выступлений с презентацией**

- 1. Этапы развития информационного общества
- 2. Информационные ресурсы общества.
- 3. Компьютерные вирусы.
- 4. Антивирусные программы
- 5. Информационная безопасность
- 6. Методы и средства защиты информации
- 7. Правонарушения в информационной сфере
- 8. Правовые нормы, относящиеся в информации
- 9. Электронное правительство.
- 10. Электронная подпись.

# **Д) Примерное содержание контрольных работ по темам 1-5**

Контрольные работы выполняются по вариантам, номер варианта соответствует номеру студента в списке группы.

# **Контрольная работа 1. (Тема 1)**

*Варианты различаются названиями нормативных документов*

- 1. Дать понятие информационного ресурса.
- 2. Перечислить основные этапы информационного общества
- 3. Найти в поисковой системе 2 нормативных документа (по своему варианту), относящихся к информационной сфере. Скопировать текст в любой текстовый файл, сохранить.

# **Контрольная работа 2. (Тема 2)**

#### **Хранение информации на различных носителях. Объем информации. Архивация.**

- 1. Дать понятие архивации информации.
- 2. Создать на съемном носителе папку, назвать своей фамилией. Скопировать в эту папку 5 файлов различных типов.
- 3. Заархивировать 1-й, 3-й и 5-й файлы в один архив с помощью любого доступного на компьютере архиватора.
- 4. Указать размер файлов до архивации и размер архива, указать степень сжатия.

# **Контрольная работа 3 (Тема 2)**

#### **Поиск информации в сети Интернет**

*Варианты различаются темой для поиска информации*

- 1. Дать понятие поисковой системы.
- 2. Найти в Интернете информацию на заданную тему с помощью любой поисковой системы.
- 3. Скопировать найденную информацию в текстовый документ, сохранить.
- 4. Поместить сохраненный документ на съемный носитель.

# **Контрольная работа 4 (Тема 3)**

#### **Архитектура персонального компьютера**

*Варианты различаются типом периферийного устройства*

- 1. Изобразить схематично комплектацию вашего домашнего персонального компьютера.
- 2. Дать понятие центрального процессора, описать его назначение и характеристики.
- 3. Выбрать из списка периферийное устройство по своему варианту, указать его назначение и функции.
- 4. Изобразить схематично подключение этого устройства к персональному компьютеру, назвать необходимое программное обеспечение для корректной работы устройства в системе.

# **Контрольная работа 5 (Тема 3)**

# **Подключение персонального компьютера в локальную сеть**

- 1. Изобразить схематично подключение ПК в локальную сеть.
- 2. Назвать необходимое для подключения оборудование (внешнее и внутреннее).
- 3. Продемонстрировать в интерфейсе операционной системы приемы работы в локальной сети университета.

# **Контрольная работа 6 (Тема 4)**

#### **Создание и редактирование текстовых документов**

*Варианты различаются лишь содержанием текстового фрагмента*

1. Дать понятие текстового документа, назвать типы текстовых файлов.

- 2. С помошью текстового процессора создать документ, из файла с заданием скопировать в него текст своего варианта и выполнить форматирование в соответствием с заланием.
- 3. Разбить текст на абзацы, озаглавить. Создать автоматическое оглавление.

# Контрольная работа 7 (Тема 4)

#### Работа в табличном процессоре.

Варианты различаются содержанием столбиа наименований строк

- 1. По предложенной таблице провести в табличном процессоре расчеты с использованием относительных и абсолютных адресов ячеек.
- 2. Ответить на вопрос: для чего при расчетах необходимо использовать абсолютные алреса.
- 3. Построить диаграмму указанного в вашем варианте типа.

#### Контрольная работа 8 (Тема 4)

#### Работа в табличном процессоре. Логические функции.

- 1. Перечислить логические функции табличного процессора.
- 2. Привести пример использования функции ЕСЛИ.
- 3. По предложенной таблице провести расчеты с использованием функции ЕСЛИ. Проверить и пояснить полученные результаты

#### Контрольная работа 9 (Тема 4)

#### Работа в табличном процессоре. Списки.

Варианты различаются содержанием записей списка

- 1. Дать понятие списка, привести пример использования списков.
- 2. По предложенному списку провести сортировку записей.
- 3. Провести фильтрацию записей списка по условию своего варианта.
- 4. Провести подведение промежуточных итогов.

# Контрольная работа 10 (Тема 4)

# Работа с базой данных.

Варианты различаются смысловым содержанием главной таблицы БД

- 1. Дать понятие базы данных.
- 2. Назвать объекты базы данных и коротко охарактеризовать назначение каждого объекта.
- 3. По предложенному варианту создать базу данных из двух таблиц.
- 4. Описать основные разновидности запросов.
- 5. Выполнить конструирование запроса в соответствие с вариантом.

# Контрольная работа 11 (Тема 5)

#### Работа в сети Интернет.

Варианты различаются темой информации для поиска

- 1. Дать понятие сети Интернет.
- 2. Назвать программное обеспечение, необходимое для эффективного поиска информации в сети Интернет.
- 3. В соответствие со своим вариантом осуществить поиск информации по интернетpecypcy.
- 4. Сохранить найденную информацию в файле подходящего типа.
- 5. Выполнить конструирование запроса в соответствие с вариантом.

#### Е) Примерные задания практических работ по темам 1-5

#### **Практическое занятие 4.**

1. Создать папку, назвать ее своей фамилией.

2. Скопировать в папку несколько файлов (1-2 документа, точечный рисунок \*.bmp, рисунки \*.jpg, медиафайл).

3. Заархивировать 1-й, 3-й и 5-й файлы.

Указать размер файлов до сжатия

Указать размер архива, созданного из этих файлов

Указать степень сжатия

4. Извлечь файлы из архива в отдельную папку.

5. Из файлов № 2 и 4 создать архив с паролем.

6. Создать самораспаковывающийся архив

7. Создать многотомный архив.

# **Практическое занятие 7.**

Для выполнения задания использовать поисковую систему www.yandex.ru, www.google.com или любую другую доступную.

1. Дать понятие поисковой системы. Ответ записать в текстовый документ

2. Дать понятие поискового запроса, сформулировать основные принципы формирования запроса для эффективного поиска.

3. По предложенным вариантам найти следующую информацию:

- об известной в мире персоне;
- о крупном городе России;
- о стране, ее столице и основных достопримечательностях.

4. Найденную информацию скопировать в текстовый документ, структурировать и отредактировать так чтобы получились небольшие сообщения.

# **Практическое занятие 14.**

1. Сформулировать (либо найти в Интернет) понятия компьютерной сети, топологии сети, архитектуры сети. Ответ записать в текстовый документ.

2. Ознакомиться с содержимым локальной компьютерной сети (открыть папку Сеть). "Скриншот" окна разместить в документе.

3. Найти в вашей сети аппаратные компоненты: сетевой адаптер, концентратор, Wi-Fiроутер, интернет-сервер, файловый сервер и пр.

"Скриншот" окна разместить в документе.

4. Найти программные компоненты сети: протоколы, службы, драйверы.

"Скриншот" окна разместить в документе.

Дать краткое описание каждой компоненты.

5. Дать понятие IP-адреса. Определить IP адрес вашего компьютера.

# **Практическое занятие 18**.

1. Создать в текстовом процессоре документ. По предложенному преподавателем варианту найти в Интернет информацию и скопировать ее в документ.

3. Дать понятие формата и форматирования. Дать понятие стиля.

2. Разбить текст на абзацы, продемонстрировать форматирование шрифтов, абзацев, списков.

3. Создать стиль, продемонстрировать форматирование с помощью стиля.

4. Записать правила оформления студенческой работы-документа.

5. Оформить свой документ в соответствии с правилами.

6. Добавить в документ титульный лист.

7. Создать автособираемое оглавление.

# **Практическое занятие 19.**

1. Дать понятие шаблона документа.

2. Найти доступные шаблоны, дать их краткое описание.

3. Продемонстрировать работу с графическими объектами в текстовом процессоре, дать понятие внедренного и связанного объекта.

4. По предложенному преподавателем варианту нарисовать схему экономического процесса.

5. Оформить документ в соответствии с правилами оформления студенческой работы.

# **Практическое занятие 21.**

1. Запустить программу создания и редактирования презентаций.

2. По предложенному преподавателем варианту найти в Интернет информацию.

3. Создать на основе найденной информации презентацию объемом 5-7 слайдов, оформить в соответствии с общепринятыми правилами.

# **Практическое занятие 23.**

1. По предложенному преподавателем варианту таблицы в табличном процессоре провести вычисления с использованием математических функций.

2. Продемонстрировать работу с относительными и абсолютными адресами ячеек, диапазонами ячеек.

3. Дать понятие доли, провести вычисления в задаче на проценты и доли.

# **Практическое занятие 24.**

1. Дать понятие логического выражения.

2. По предложенному варианту задачи провести вычисления в таблице с использованием логических функций И, ИЛИ, ЕСЛИ.

3. По предложенному варианту задачи продемонстрировать работу статистических функций.

# **Практическое занятие 25.**

1. Дать понятие диаграммы.

2. По таблицам, созданным на практических занятиях 23 и 24 построить диаграммы подходящего типа.

3. По каждой диаграмме дать краткую информацию видимого результата.

# **Практическое занятие 26.**

1. Дать понятие списка

2. По предложенному образцу списка создать свой объемом не менее 32 записей.

3. Дать понятие сортировки. Провести сортировку списка по заданному критерию.

4. Дать понятие фильтрации. Провести фильтрацию списка с использованием автофильтра.

5. Провести фильтрацию списка с использованием расширенного фильтра.

# **Практическое занятие 27.**

По списку, созданному при выполнении практического занятия 26:

1. Дать понятие промежуточного итога.

В соответствии с заданием выполнить подведение промежуточных итогов нескольких уровней.

2. Дать понятие сводной таблицы. В соответствии с заданием создать несколько сводных таблиц.

# **Практическое занятие 31.**

1. Разработать структуру базы данных из трех таблиц по примеру, предложенному преподавателю.

2. Перечислить поля в каждой таблице, указать их типы свойства.

3. Реализовать разработанную структуру в доступной СУБД, установить связи между таблинами.

4. Заполнить таблицы записями, количество записей основной таблицы не менее 15, количество записей в связанных таблицах указано в задании.

# **Практическое занятие 32**

По базе данных, созданной на практическом занятии 31:

1. Создать с помощью мастера несколько форм подходящего вида.

2. Продемонстрировать изменение формы с помощью конструктора.

3. (по желанию) добавить в одну из форм элементы управления (например, кнопку), настроить действие.

# **Практическое занятие 34.**

1. Дать понятие запроса. Перечислить типы запросов.

2. Назвать способы создания запросов и основные правила конструирования.

- 3. По предложенным задачам создать 5 запросов на выборку:
	- использовать сортировку
	- использовать условие отбора
	- использовать итоговый запрос
	- использовать вычисляемое поле

4. По предложенной задаче создать перекрестный запрос, пояснить правила конструирования перекрестных запросов.

5. Сформулировать, что представляет собой результат работы запроса.

6. Назвать запросы, которые способны вносить изменения в таблицы базы данных.

# **Практическое занятие 36.**

1. Дать понятие отчета.

2. По базе данных, созданной и модифицированной в процессе выполнения практических занятий 31-35 создать с помощью мастера три запроса.

3. Продемонстрировать группирование и сортировку.

4. Осуществить редактирование одного созданного запроса в режиме конструктора.

# **Практическое занятие 40.**

1. По предложенному варианту задания продемонстрировать работу с заданной в условии библиотекой.

2. Результат работы оформить в текстовом документе.

3. Дать понятие авторского права, кратко пояснить суть закона об авторском праве.

#### Практическое занятие 46.

1. Перечислить средства онлайн-коммуникаций. Дать краткую характеристику, указать назначение каждого.

2. Принять участие в онлайн-конференции в рамках локальной сети компьютерного класса, используя доступное программное обеспечение.

3. Перечислить меры безопасности при работе со средствами онлайн-коммуникаций.

# 3. МАТЕРИАЛЫ ДЛЯ ПРОМЕЖУТОЧНОЙ АТТЕСТАЦИИ

Форма промежуточной аттестации -экзамен.

#### Примерные вопросы для самостоятельной подготовки к экзамену (1 семестр)

- 1. Понятие информатики. Предмет и методы информатики.
- 2. Этапы развития информационного общества.
- 3. Правовое регулирование в информационной сфере. Основные правовые нормы.
- 4. Виды правонарушений в информационной сфере, меры их предупреждения.
- 5. Информационные ресурсы общества. Классификация, примеры.
- 6. Использование человеком технических средств и информационных технологий в социально-экономической деятельности.
- 7. Виды программного обеспечения в социально-экономической деятельности. Лицензионное использование ПО.
- 8. Понятие информации. Свойства информации.
- 9. Носители информации. Виды информации.
- 10. Дискретное представление информации. Представление информации в двоичной системе счисления
- 11. Единицы измерения информации. Определение объема информации.
- 12. Понятие архивации. Виды и назначение архиваторов.
- 13. информационные процессы и их реализация с помощью компьютеров
- 14. Основные принципы обработки информации компьютером. Арифметические и логические основы работы компьютера
- 15. Виды алгоритмов, способы описания алгоритмов
- 16. Архитектура ПК. Принципы построения ПК.
- 17. Центральный процессор, его состав. Назначение его основных компонент и их характеристики.
- 18. Устройства памяти ПК.
- 19. Периферийные устройства ПК.
- 20. Классификация устройств ввода. Устройства вывода, их виды и характеристики.
- 21. Классификация программного обеспечения.
- 22. Операционная система (ОС), ее функции и задачи. Различие ОС по параметрам.
- 23. Программное обеспечение ПК: виды и назначение
- 24. Понятие локальной компьютерной сети. Понятие топологии и архитектуры локальной сети.
- 25. Виды и примеры топологии локальных сетей
- 26. Принципы объединения компьютеров в локальную сеть.
- 27. Организация работы пользователей в локальной сети. Понятие клиента и сервера.
- 28. Элементы архитектуры, основное сетевое оборудование
- 29. Безопасность информации в локальной сети, антивирусная защита.
- 30. Глобальные сети. Принципы и протоколы передачи данных.
- 31. Понятие верстки документа, понятие формата и форматирования. Форматирование стилями.
- 32. параметры страницы, разбиение документа на разделы и страницы, понятие колонтитула.
- 33. Понятие и работа с маркированными и нумерованными списками.
- 34. Работа с нетекстовыми объектами: рисунки и фото, деловая графика, формулы.
- 35. Технология обмена данными между приложениями: внедрение и связывание объектов.
- 36. Стандартные требования к оформлению студенческих работ: формату страницы, виды и числовые характеристики шрифтов, отступы, интервалы.
- 37. Создание автособираемого оглавления.
- 38. Использование готовых шаблонов оформления и содержания документов.
- 39. Специальные программы работы с текстом: переводчики и программы распознавания текста.
- 40. Понятие и принципы создания презентаций. "Правила хорошего тона " в оформлении презентации

#### *Примерные вопросы для самостоятельной подготовки к экзамену (2 семестр)*

- 1. Назначение табличного процессора. Понятие книги, листа, ячейки. Диапазоны ячеек.
- 2. Редактирование и форматирование таблицы.
- 3. Адресация ячеек. Относительный и абсолютный адрес. Вычисления на листе, возможности использования адресов.
- 4. Понятие функции табличного процессора. Виды функций. Примеры.
- 5. Математические функции табличного процессора. Вычисление суммы, произведения с помощью функций. Расчет значений алгебраических выражений.
- 6. Статистические функции табличного процессора. Примеры статистических функций. Вычисление среднего значения в диапазоне.
- 7. Логические функции табличного процессора. Результат работы логической функции. Работа с функцией ЕСЛИ.
- 8. Финансовые функции табличного процессора. Примеры финансовых функций, применение.
- 9. Понятие диаграммы. Типы диаграмм и их применение для визуализации данных и вычислений Построение диаграмм.
- 10. Обработка больших массивов табличной информации: средства сортировки и фильтрации данных. Типы фильтров
- 11. Обработка больших массивов табличной информации. Создание сводных таблиц, промежуточные итоги.
- 12. Системы статистического учета. Примеры систем бухгалтерского учета, планирования и финансов
- 13. Системы математических и статистических исследований
- 14. Деловая графика. Средства графического представления статистических данных
- 15. Понятие и структура базы данных. Реляционная база данных, принципы построения.
- 16. Понятие СУБД. Виды и примеры СУБД.
- 17. Таблица как основной элемент БД. Понятие поля и записи.
- 18. Типы полей в таблицах БД. Свойства полей.
- 19. Использование форм при разработке базы данных с помощью СУБД.
- 20. Создание форм. Виды форм. Элементы формы.
- 21. Понятие запроса. Результат работы запроса. Способы формирования запросов для поиска и сортировки информации в базе данных.
- 22. Типы запросов к БД. Примеры. Способы и правила конструирования запросов.
- 23. Структура запроса. Отбор полей в запрос. Запрос с вычислением. Пример построения.
- 24. Понятие отчета. Создание отчетов на основе таблиц и запросов. Использование группировки и вычислений в отчетах.
- 25. Внешние базы данных и каталоги. Формирование запросов для работы с электронными каталогами библиотек.
- 26. Информационных и образовательные ресурсы. Примеры.
- 27. Понятие интернет-технологии, способы и скоростные характеристики подключения пользователя к сети Интернет. Провайдеры.
- 28. Поиск информации с использованием. Программные поисковые сервисы. Использование ключевых слов, фраз для поиска информации. Комбинации условия поиска.
- 29. Способы передачи информации между компьютерами. Проводная и беспроводная связь. Шифрование.
- 30. Понятие сайта. Создание сайта.
- 31. Понятие сетевого программного обеспечения.
- 32. Понятие и примеры сервисов Интернет. Интернет-телефония.
- 33. Этические нормы коммуникаций в Интернете.
- 34. Сетевые информационные системы. Примеры.
- 35. Понятие и виды браузеров. Понятие Web-страницы.
- 36. Понятие Интернет-магазина. Принципы работы с Интернет-магазином. Правила безопасности.
- 37. Примеры работы с Интернет-ресурсами. Интернет-библиотека. Закон об авторском праве.
- 38. Безопасность при работе в Интернет-среде. Безопасность информации и персональных данных. Безопасность смартфонов.
- 39. Применение АСУ в различных сферах профессиональной деятельности человека. Примеры АСУ.
- 40. АСУ различного назначения, примеры их использования.

#### **Типовые практические задания для подготовки к экзамену (1 семестр)**

- 1. Создать на Рабочем столе папку, назвать <Фамилия, группа>. Скопировать в нее несколько файлов разных типов. Заархивировать скопированные файлы с помощью архиватора, сделать скриншот, на котором будет видно степень сжатия файлов
- 2. Построение рисунка в графическом редакторе. В графическом редакторе нарисуйте дом. Отразить его сверху вниз. Наклонить по вертикали на 45 градусов.
- 3. Создайте презентацию на свободную тему в редакторе презентаций. Включить 4-5 слайдов. Выполнить единообразное шрифтовое оформление слайдов, продемонстрировать работу с фоном, вставить на слайд рисунок.
- 4. Поиск информации в глобальной компьютерной сети Интернет. В поисковой системе Яндекс найти биографию М.Горького. Вставить найденную информацию в документ, выполнить шрифтовое оформление.

5. Создание, редактирование, форматирование, сохранение и распечатка текста в среде текстового редактора. Введите приведенный ниже текст, точно соблюдая шрифты, способы выделения. Размер символов 14 пунктов. Используйте шрифт:Times New Roman.

27 апреля 1682 года умер царь Федор Алексеевич. Ему было всего 20 лет. Слабый и больной, он вступил на престол после своего отца — царя Алексея Михайловича в 1 676 году и правил всего 6 лет. И хотя Федор женился дважды, детей у него не было. Боярская дума, собравшиеся в Кремле после смерти царя, должна была решать: кому стать русским самодержцем. Кандидатов было двое - 16-летний царевич Иван и 10 летний царевич Петр. Оба они были детьми царя Алексея, но от разных матерей. Вот здесь обратимся к династической ветви — фрагменту династического древа Романовых, чтобы разобраться во всех хитросплетениях проблемы наследия престола.

6. Создание, редактирование, форматирование, сохранение и распечатка текста в среде текстового редактора. Создайте текст по образцу

Учебный центр « Сириус»

Свидетельство №43434

Выдано Гороховой Ирине Павловне в том, что за время обучения в учебном центре «Сириус» с 1 сентября 2007 по 30 мая 2008 года она получила следующие оценки:

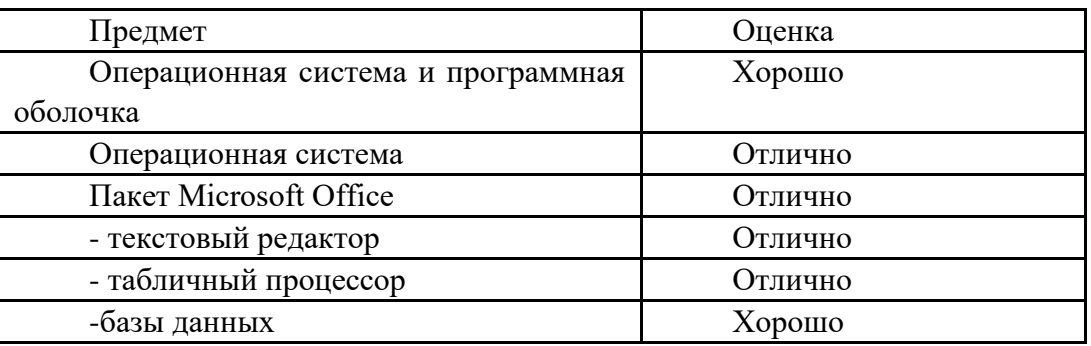

Выпускная работа – хорошо

Присвоенная специальность – оператор ЭВМ

Директор Учебного центра «Сириус»

Иванов А. Г.

- 7. Работа с папками и файлами (переименование, копирование, удаление, поиск) в среде операционной системы. На рабочем столе создать папку с вашем именем, скопировать её, копии дать новое имя. Оригинал папки удалить.
- 8. Практическое задание. Исследование флэш карты на наличие вируса с помощью антивирусной программы.
- 9. В текстовом редакторе создайте стиль, назвав его своим именем. Параметры: шрифт Times New Roman Размер символов 14 пунктов, цвет красный, жирный, двойное подчеркивание синего цвета.

Наберите предложенный текст, разбейте его на два абзаца, к первому примените созданный вами стиль

10. Создание, редактирование, форматирование, сохранение и распечатка текстового документа в среде текстового редактора.

Оформите титульную страницу книги. Типы шрифтов и размеры символов подберите самостоятельно, исходя из образца.

11. Загрузить текстовый процессор. Набрать текст в соответствии с образцом, используя следующие характеристики шрифта:

Гарнитура шрифта– Times New Roman; Начертание шрифта – Ж ,К ; Размер шрифта – 14 пт.; Интервалы между абзацами – 0 пт.; Междустрочный интервал в абзаце – одинарный. Каждый абзац должен начинаться с «красной строки» размером 1,25 см. Набранный текст на листе выровнять по ширине. *Знаете ли вы, что в 1976 году кинорежиссер из Нью-Йорка Майкл* 

*Шрейдер разрабатывает первый текстовый редактор ElectricPencil?*

*Знаете ли вы, что в 1979 году фирма MicroPro презентует первый массовый текстовый редактор WordStar, который быстро завоевал рынок, практически сразу же став стандартом текстовых процессоров для микрокомпьютеров?*

*Знаете ли вы, что, в 1978 году фирмаMicroPro презентует первый массовый текстовый редактор WordMaster?*

12. Загрузить текстовый процессор Word. Создать таблицу в соответствии с образцом, заполнить ее данными , вычислить сумму по столбцам и установить границы.

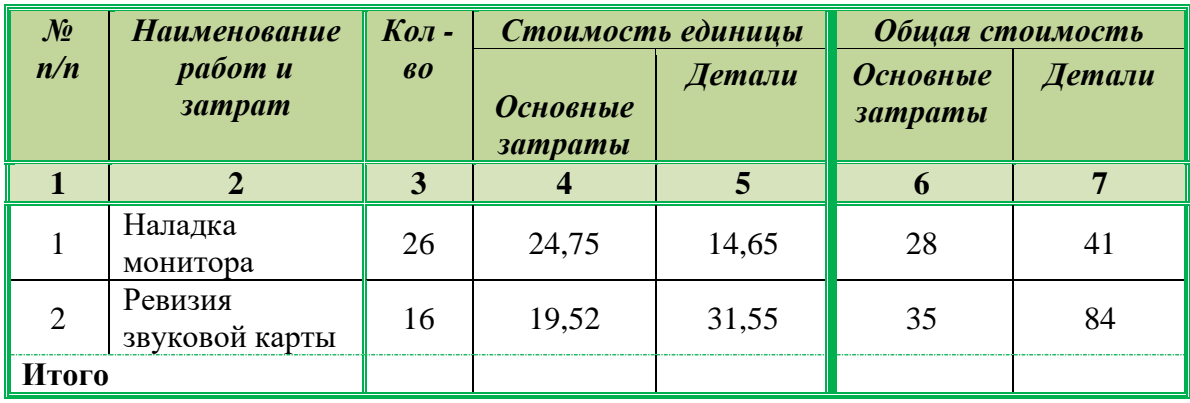

- 13. Загрузить текстовый процессор. Набрать многоуровневый список в соответствии с образцом. Для названия применить объект WordArt.
	- Гарнитура шрифта**– Times New Roman;**
	- Начертание шрифта –обычный**, Ж**
	- Размер шрифта **– 14 пт.;**

# Многоуровневый список.

- 1. Программное обеспечение.
	- 1.1. Системные программы.
		- 1.1.1. Операционные системы.
		- 1.1.2. Драйверы.
		- 1.1.3. Программы оболочки.
		- 1.1.4. Утилиты.
- 1.2. Инструментальные системы.
- 1.3. Прикладные программы.
	- 1.3.1. Программы обработки текста.
	- 1.3.2. Издательские системы.
	- 1.3.3. Электронные таблицы.
	- 1.3.4. СУБД.
- 14. Создать в текстовом процессоре таблицу по образцу. Выполнить форматирование границ и заливки для таблицы

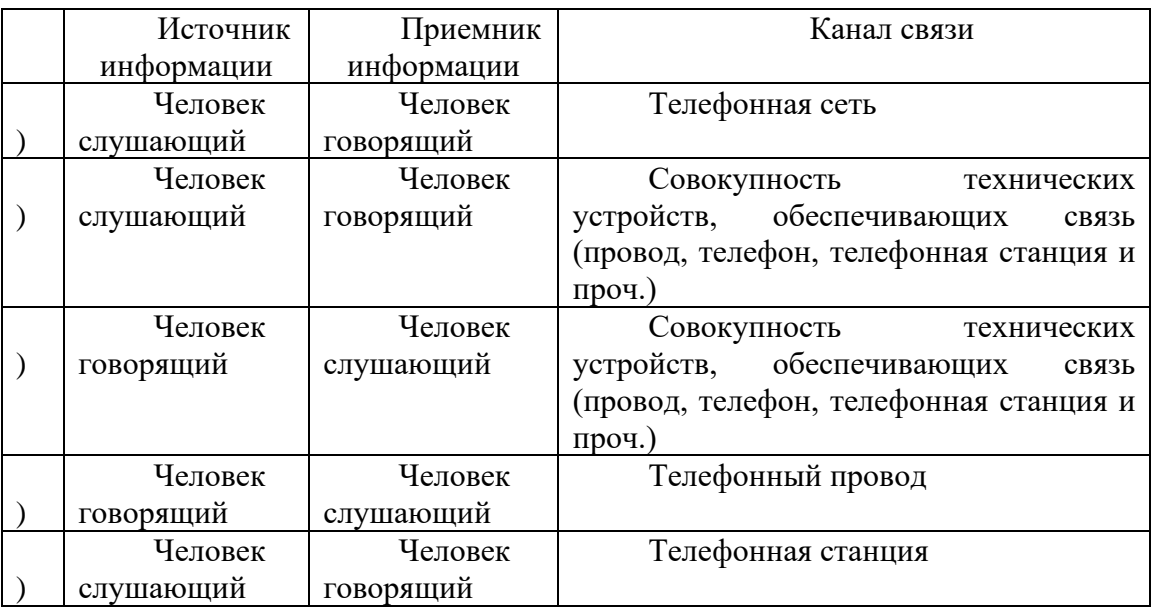

15. Загрузите страницу электронного словаря В.Даля - www.slovardal.ru В текстовое поле Поиск по словарю: введите слово «медицина». Нажмите кнопку Искать. Дождитесь результата поиска. Скопируйте результат в текстовый документ. Продемонстрируйте возможности форматирования границ и заливки абзаца

#### **Типовые практические задания для подготовки к экзамену (2 семестр)**

1. Решить задачу в табличном процессоре:

Производство бумаги для компьютеров, копиров и других печатающих средств достигло 10,6 млн. тонн, что в процентном выражении распределилось следующим образом: NipponPaperIndustriesCo. – 20,0%, NewOjiPaperCo. – 19,3%, DaishowaPaperMfg. Co. – 12,4%, DaioPaperCo. – 7,3%, MitsubishiPaperMillsCo. – 7,3%, другие – 33,7%. Рассчитать абсолютные значения объемов произведенной бумаги (в млн.тонн) для каждой фирмы-производителя и сравнить полученные значения на круговой диаграмме.

2. В среде электронных таблиц создайте диаграммы на основе представленной таблицы.

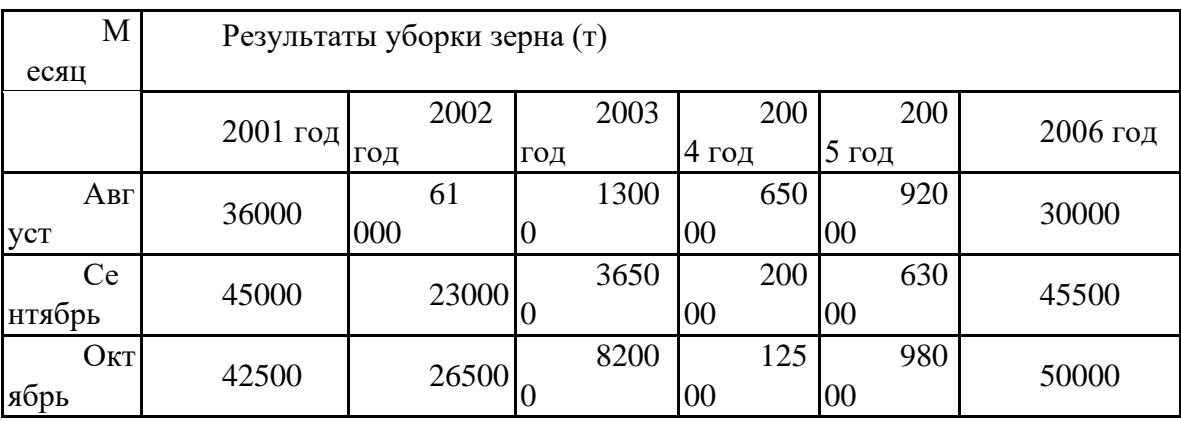

- 3. Поиск информации в глобальной компьютерной сети Интернет. В поисковой системе Яндекс найти биографию М.Горького. Вставить найденную информацию в документ, выполнить шрифтовое оформление.
- 4. Постройте диаграмму на основе таблиц в среде электронных таблиц. Введите предложенные данные и постройте круговую диаграмму.

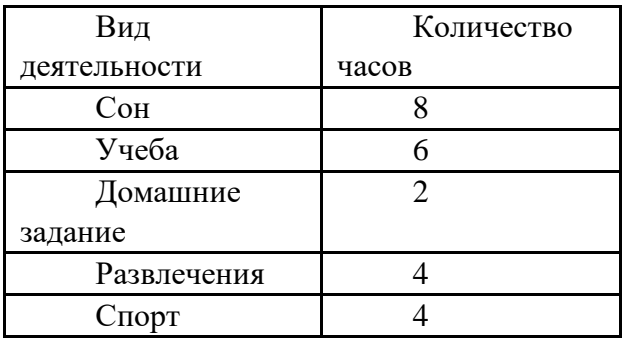

5. Использованием функций минимума, максимума, суммы и др. в среде электронных таблиц.

В ячейку А1 ввести число 456, в ячейку А2 значение -56, в А3-852. В ячейку В2 записать наибольшее значение ячеек А1, А2, А3. В ячейку В3 записать наименьшее значение ячеек А1, А2, А3.

6. Практическое задание. Построение диаграмм на основе таблиц в среде электронных таблиц.

Введите предложенные данные и постройте круговую диаграмму.

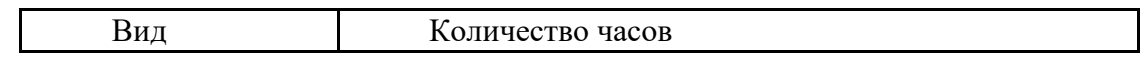

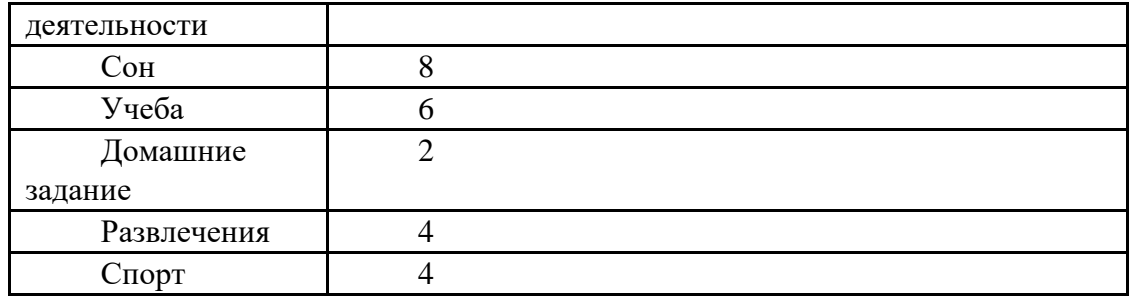

7. Практическое задание. В электронных таблицах произвести расчет, используя абсолютную адресацию в формуле.

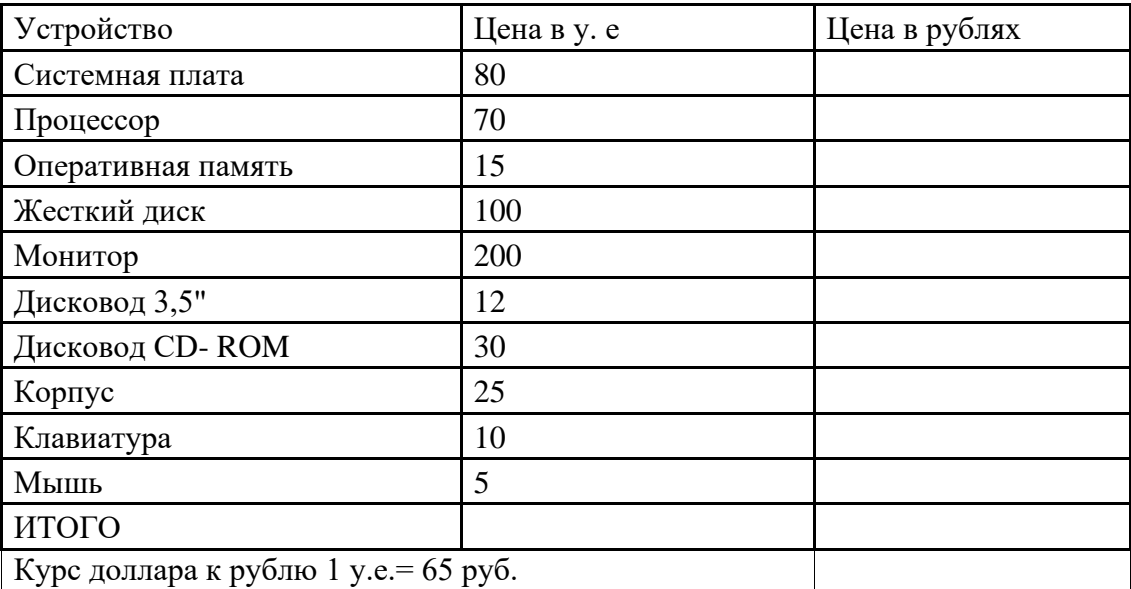

8. Создание, редактирование, форматирование, сохранение и распечатка таблицы в среде табличного редактора.

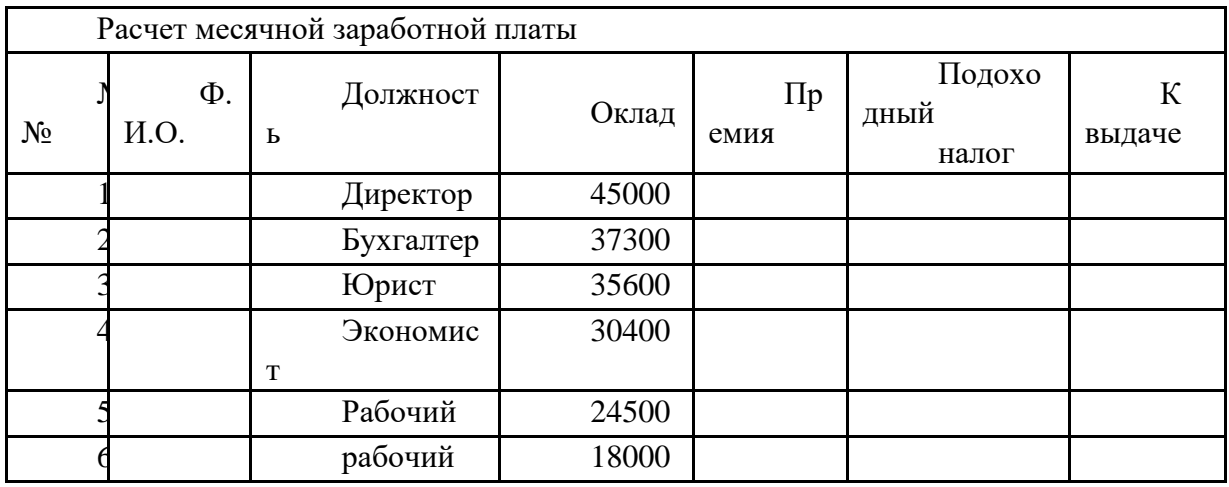

9. В среде табличного процессора создать таблицу по образцу

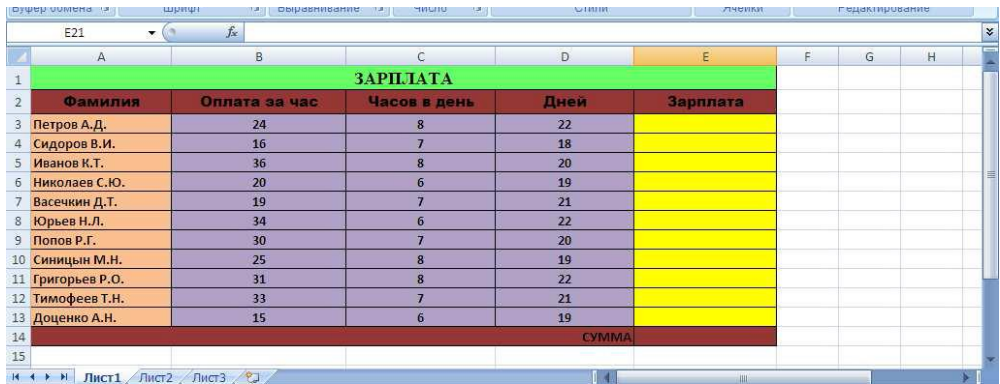

Используя формулы, вычислите:

· размер заработной платы для каждого работника

· сумму заработной платы.

Выделите диапазон ячеек (A2:E13) и вставьте диаграмму (Вставка – Гистограмма).

10. Загрузить табличный процессор. На Лист 1 книги создать:

- Арифметическую прогрессию с 10-ю элементами: -13, -8…….
- Арифметическую прогрессию с 10-ю элементами: 8, -32......
- Геометрическую прогрессию с 10-ю элементами :  $-2$ , 10......
- Геометрическую прогрессию с 10-ю элементами : 3, 12…….
- Установить границы на таблицах.

11. Загрузить табличный процессор. На Лист 1 книги создать:

- Арифметическую прогрессию с 10-ю элементами:35, 48 ........
- Арифметическую прогрессию с 10-ю элементами:  $-13, -8$ .........
- Геометрическую прогрессию с 10-ю элементами :  $-5$ , 25..........
- Геометрическую прогрессию с 10-ю элементами :6, -18………
- Установить границы на таблицах.
- 12. Загрузить табличный процессор. На Лист 1 книги создать таблицу

«Распределение площади материков». Заполнить ячейки таблицы, применив относительные и абсолютные ссылки:

- Применить цвет шрифта красныйк заполняемым ячейкам;
- Установить внешние и внутренние границы в таблице в соответствии с образцом.
- Шапку таблицы залить желтым цветом.

Распределение площади материков.

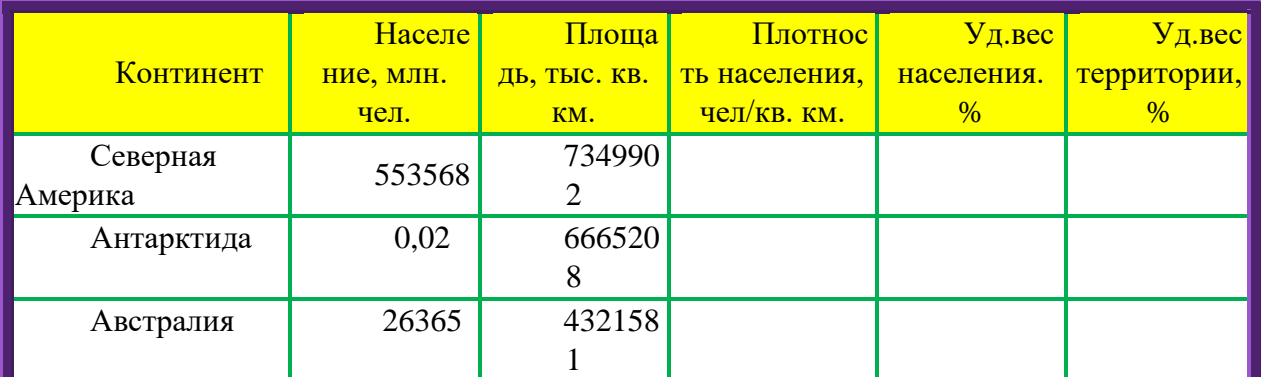

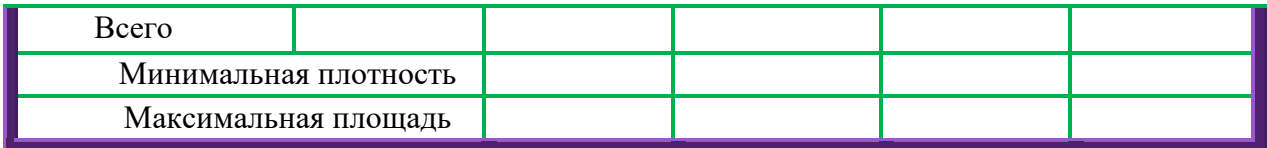

- 13. Загрузить табличный процессор. На Лист 1 книги создать таблицу «Оборудование и его расходы». В таблице выполнить соответствующие расчеты:
	- Транспортные расходы равны 5% от цены;
	- Суммарные расходы складываются из цены и транспортных расходов;
	- Полная первоначальная стоимость всего оборудования равна произведению количества компьютеров на суммарные расходы по каждому из них;
	- В строке Итого оборудования заполняются три последние столбца как суммы соответствующих расходов по всем компьютерам.

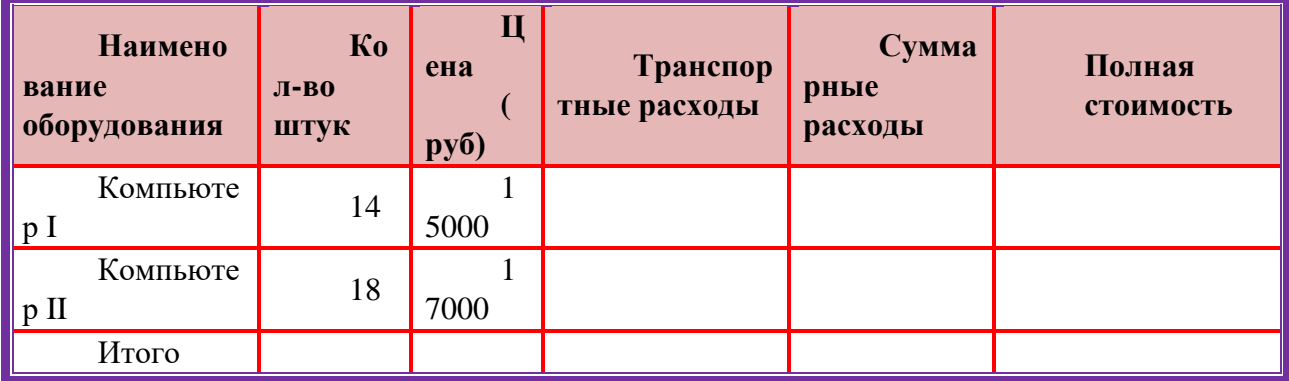

#### Оборудование и его расходы

14. Загрузить табличный процессор. На Лист 2 книги создать таблицу «Оборудование и его расходы».

В таблице выполнить соответствующие расчеты:

- Транспортные расходы равны  $5\%$  от цены;
- Суммарные расходы складываются из цены и транспортных расходов;
- Полная первоначальная стоимость всего оборудования равна произведению количества станков на суммарные расходы по каждому из них;
- В строке Итого оборудования заполняются три последние столбца как суммы соответствующих расходов по всем станкам.

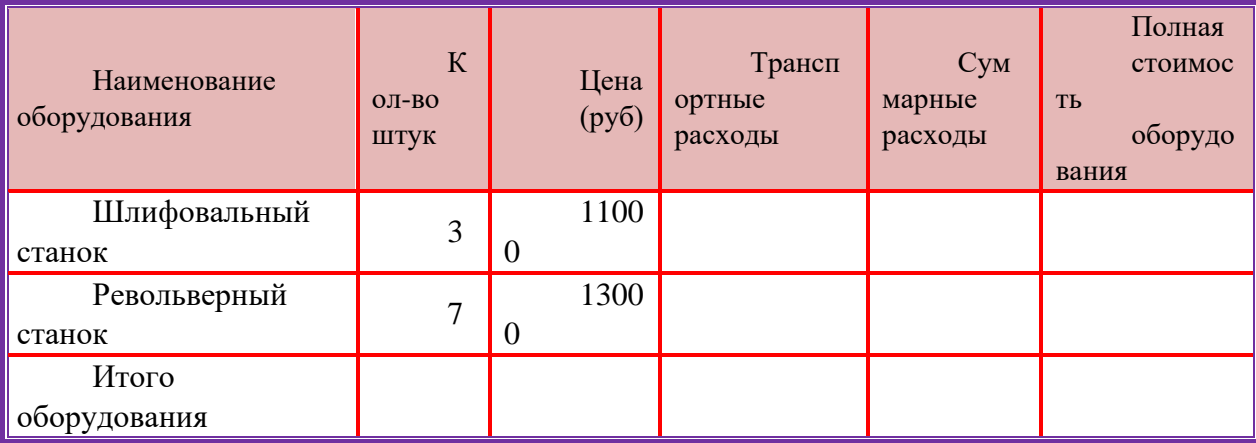

Оборудование и его расходы

15. Загрузить табличный процессор. На Лист 1 книги создать таблицу, заполнить ее данными и вычислить х по формуле.

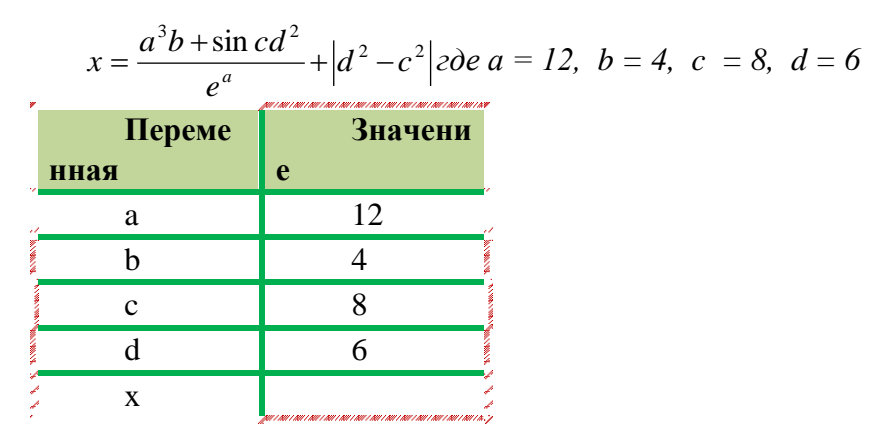

16. Загрузить табличный процессор. На Лист 1 книги создать таблицу, заполнить ее данными и вычислить х по формуле.

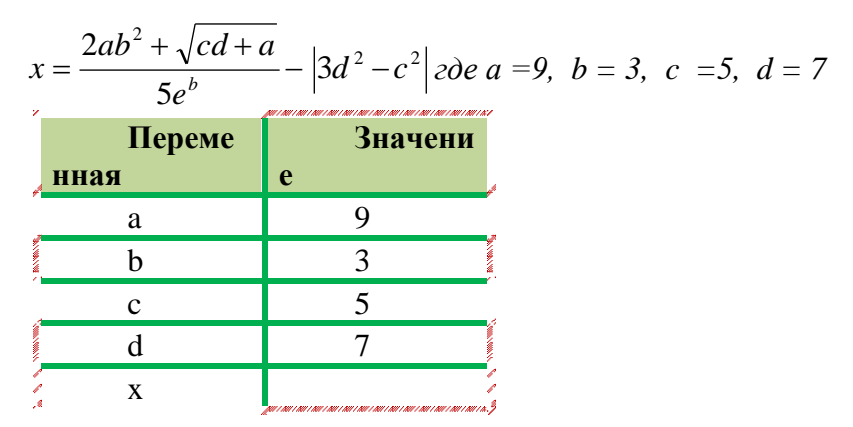

17. Загрузить табличный процессор. На Лист 1 книги создать таблицу «Среднемесячное количество осадков» и график с маркерами.

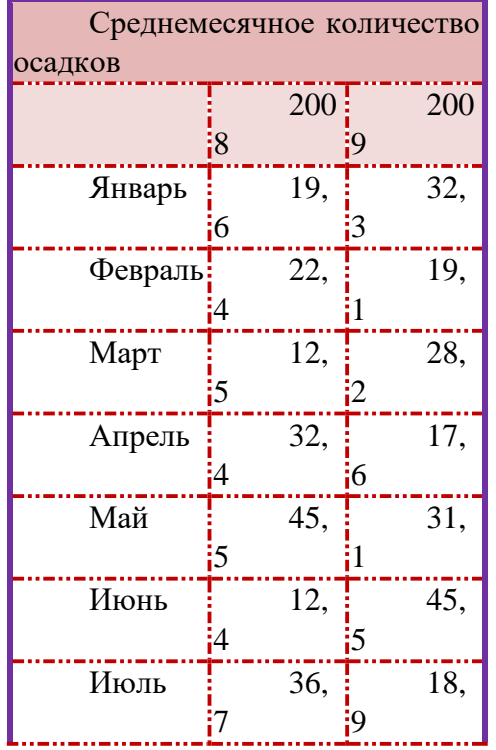

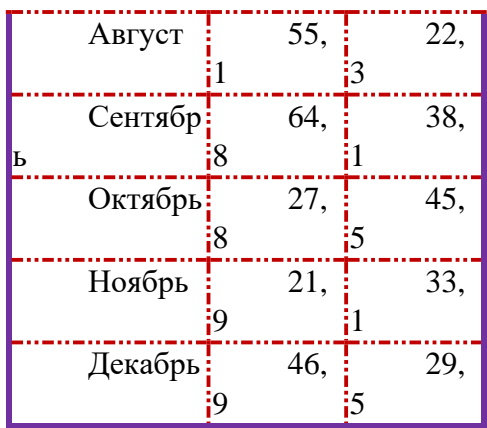

- 18. Загрузить табличный процессор. На Лист 1 книги создать таблицу «Продажа компьютеров» и построить 3 типа диаграмм:
	- Гистограмму с накоплением;
	- Линейчатую диаграмму с группировкой;
	- Нормированную гистограмму с накоплением.

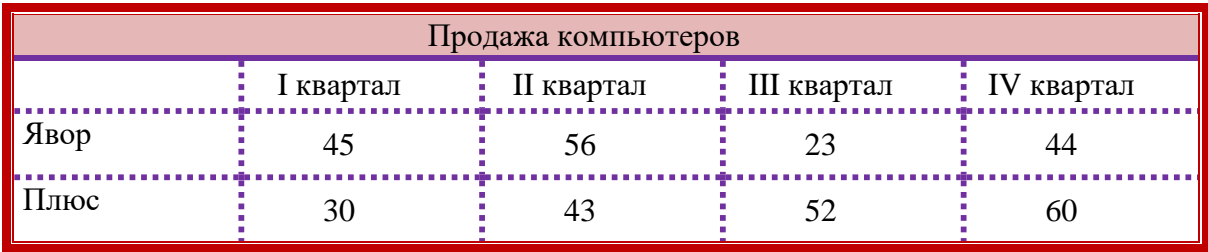

19. Загрузить табличный процессор. На Лист 1 книги создать Таблицу 3.2:

- Заполнить ячейки таблицы формулами и выполнить вычисления;
- Установить границы в соответствии с образцом.

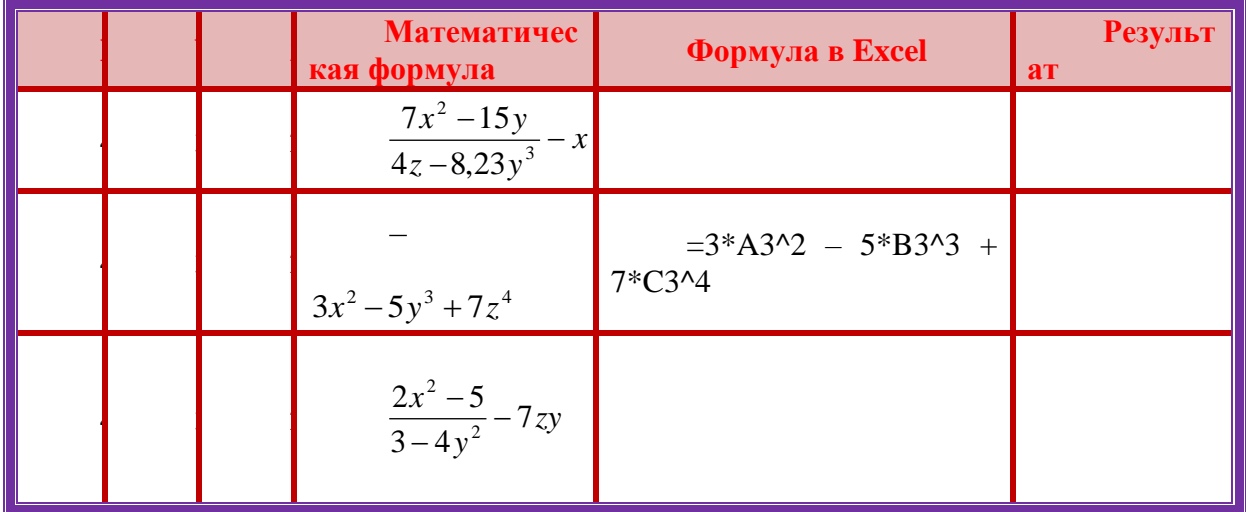

- 20. Загрузить табличный процессор. На Лист 2 книги создать таблицу нахождения значения  $Y = \frac{1}{2} + 1$  $\frac{1}{2}$  + *х* в диапазоне -  $2 \le X = 2$  с шагом 0,2 и по этой таблице построить график (точечную диаграмму).
- 21. Загрузить табличный процессор. На Лист 1 книги создать таблицу
	- Заполнить ячейки таблицы формулами и выполнить вычисления;
	- Установить границы в соответствии с образцом.

Таблина 3.2

|                | Математическая<br>формула   | Формула<br>$\mathbf{B}$<br><b>Excel</b> | Результат  |
|----------------|-----------------------------|-----------------------------------------|------------|
| $\overline{3}$ | $1 + x$<br>$\overline{4y}$  | $=(1+A2)$<br>$(4*B2)$                   | 0,416667   |
| $\mathbf{3}$   | $x-2$<br>2x<br>$5+$<br>$+3$ |                                         | 0,352941   |
| $\overline{3}$ | $-2x +$<br>$3v^2 + 4$       |                                         | $-5,93548$ |

22. Загрузить табличный процессор. На Лист 1 книги создать таблицу

- Заполнить ячейки таблицы формулами и выполнить вычисления;
- Установить границы в соответствии с образцом.

Таблина 3.2

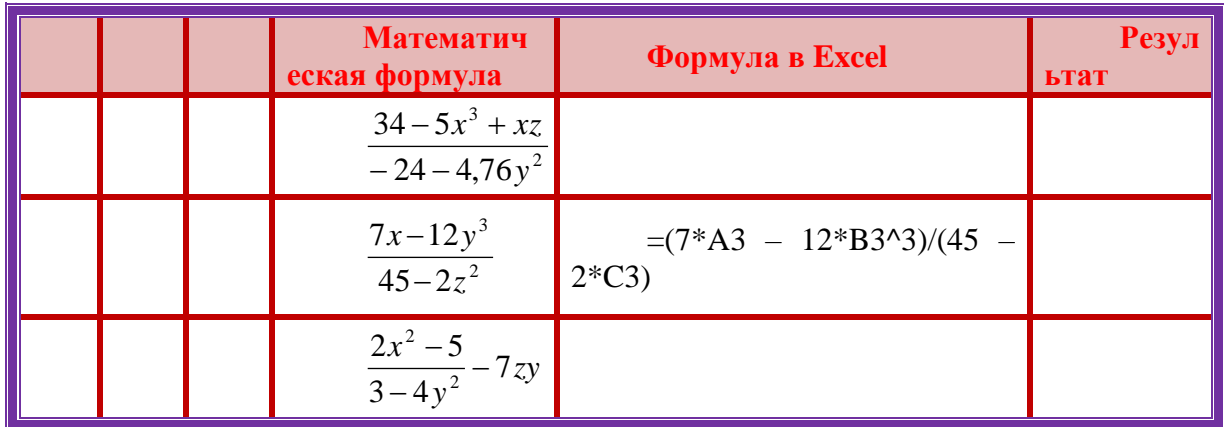

#### 4. КОНТРОЛЬ И ОПЕНКА РЕЗУЛЬТАТОВ ОСВОЕНИЯ ЛИСПИПЛИНЫ

Каждый вопрос экзамена в традиционной форме оценивается по пятибалльной шкале:

«5» (отлично) – за глубокое и полное овладение содержанием учебного материала, в котором студент свободно и уверенно ориентируется; научно-понятийным аппаратом; за умение практически применять теоретические знания, качественно выполнять все виды заданий, обосновывать свои суждения. Оценка «5» (отлично) предполагает грамотное и логичное изложение ответа (в устной или письменной форме) на практикоориентированные вопросы; обоснование собственного ответа с точки зрения известных теоретических положений.

«4» (хорошо) - если студент полно освоил учебный материал, владеет научнопонятийным аппаратом, ориентируется в изученном материале, осознанно применяет теоретические знания на практике, грамотно излагает ответ (в устной или письменной форме), но содержание и форма ответа имеют отдельные неточности.

«З» (удовлетворительно) – если студент обнаруживает знание и понимание основных положений учебного материала, но излагает его неполно, непоследовательно, допускает неточности в определении понятий, в применении теоретических знаний при ответе на практико-ориентированные вопросы; в выполнении практико - ориентированных заданий, не умеет доказательно обосновать собственные суждения.

«2» (неудовлетворительно) – если студент имеет разрозненные, бессистемные знания, допускает ошибки в определении базовых понятий, искажает их смысл; не может практически применять теоретические знания. Оценка за экзамен (зачет) определяется как средний балл по всем заданиям (вопросам

При оценивании практической и самостоятельной аудиторной работы студента учитывается следующее:

- качество выполнения практической части работы;

- качество оформления самостоятельной аудиторной работы

- качество письменных ответов на контрольные вопросы

Оценка производится по пятибалльной шкале:

«5» (отлично) – за глубокое и полное овладение содержанием учебного материала, в котором студент свободно и уверенно ориентируется; за умение практически применять теоретические знания и обосновывать свои суждения. Оценка «5» (отлично) предполагает грамотное и логичное изложение ответа.

«4» (хорошо) – если студент полно освоил учебный материал, владеет научнопонятийным аппаратом, ориентируется в изученном материале, осознанно применяет теоретические знания на практике, грамотно обосновывает ответ, но содержание и форма ответа имеют отдельные неточности.

«3» (удовлетворительно) – если студент обнаруживает знание и понимание основных положений учебного материала, но допускает неточности в применении теоретических знаний при ответе на практико-ориентированные вопросы; не умеет доказательно обосновать собственные суждения.

«2» (неудовлетворительно) – если студент имеет разрозненные, бессистемные знания, допускает ошибки в определении базовых понятий, искажает их смысл; не может практически применять теоретические знания.

Выполнение задания в тестовой форме оценивается по пятибалльной шкале следующим образом:

Оценка «5» соответствует 85%-100% правильных ответов.

Оценка «4» соответствует 70%-84,9% правильных ответов.

Оценка «3» соответствует 50%-69,9% правильных ответов.

Оценка «2» соответствует 0%-49,9% правильных ответов.